## **HELMA (EN)** USER MANUAL (IN)FORMAL\_CAREGIVERS

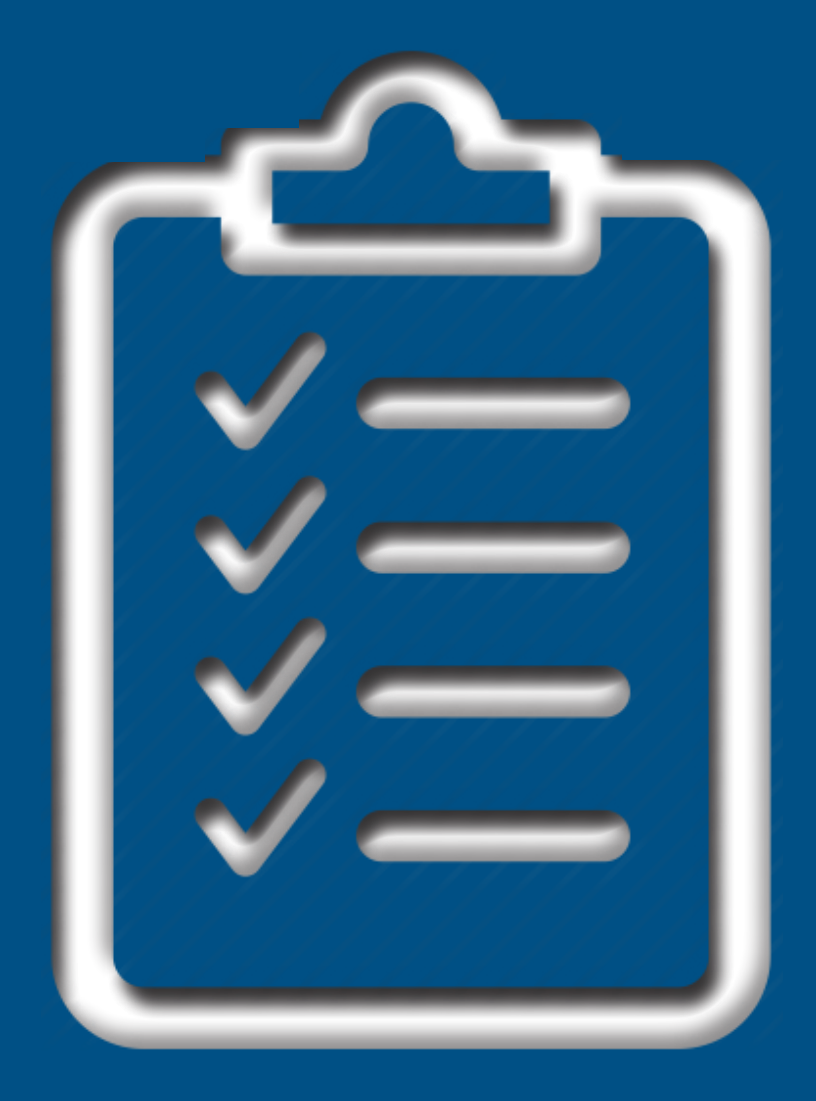

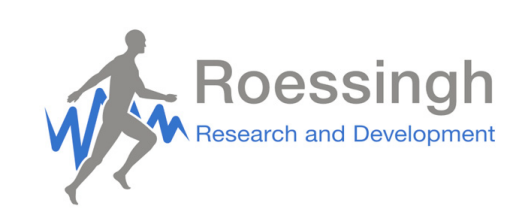

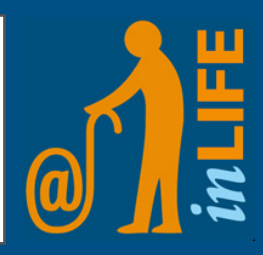

## **Introduction**

The Health Monitoring Application (Helma) aims at remote monitoring the health of the client on the long-term. This is realized by means of questionnaires for both the client and the caregivers. Based on the results of these questionnaires, informal and formal caregivers are regularly updated on the health status of the client. Changes in the health of the client can be detected and responded to appropriately.

This manual provides a short explanation of all functions within Helma.

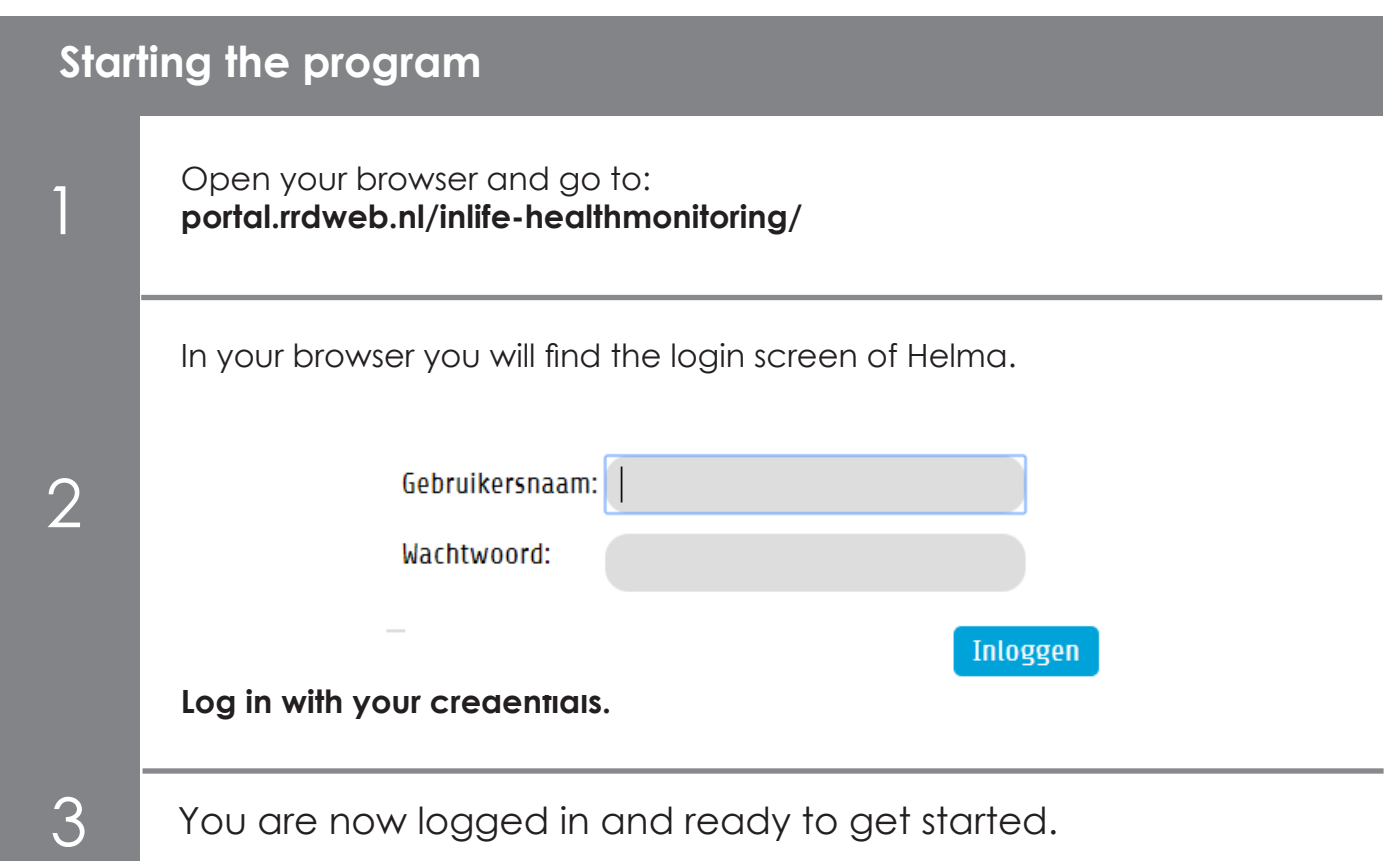

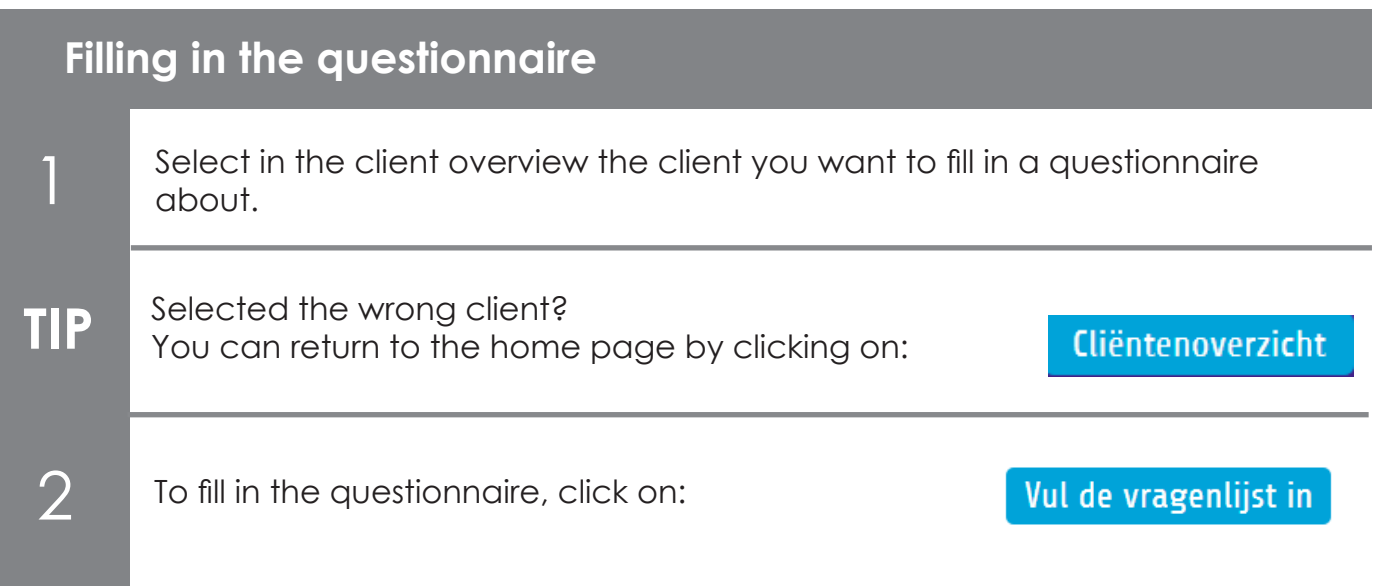

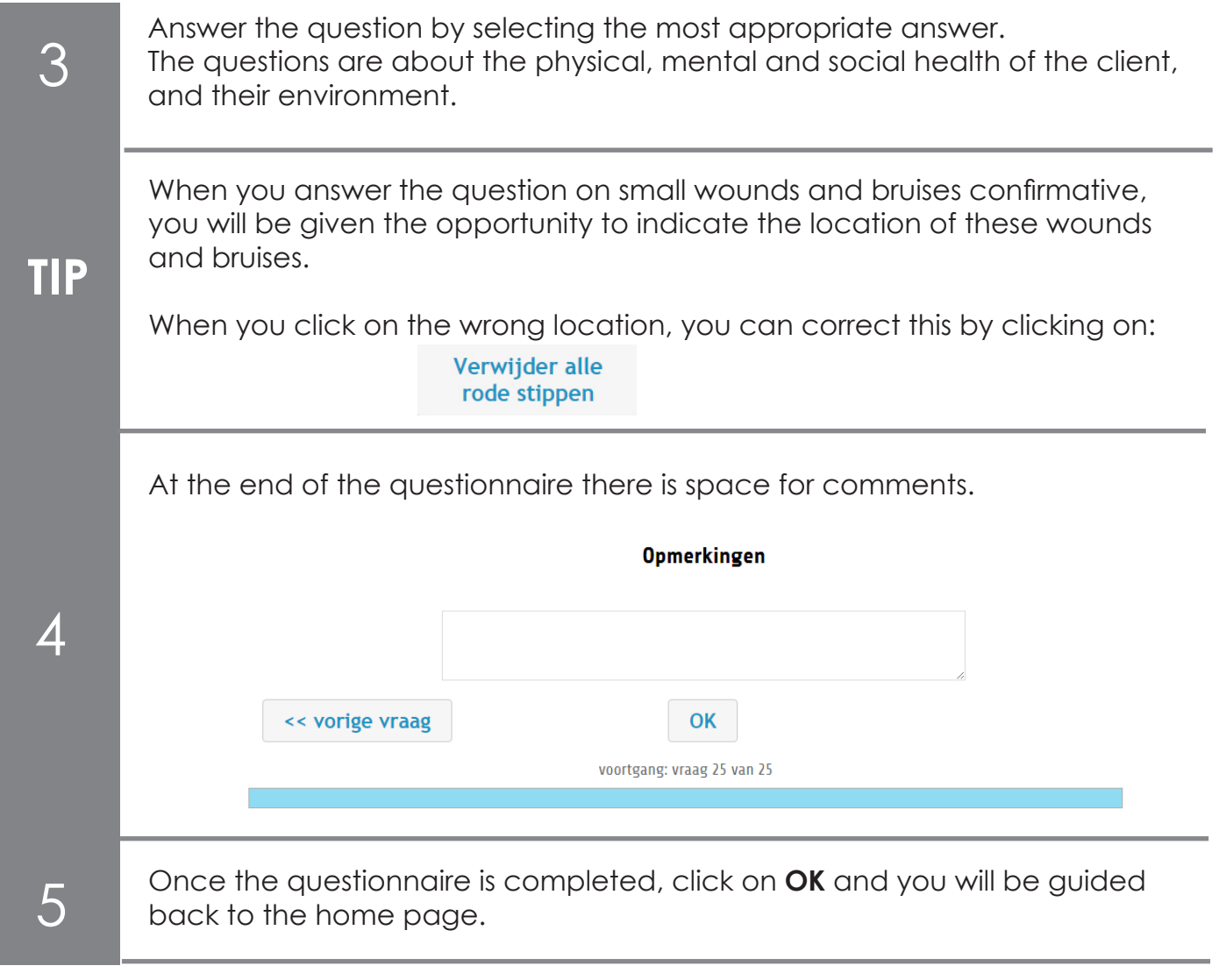

Viewing a previous answer, or making adjustments, can simply be done by clicking on: << vorige vraag

Adjusting questions after completing the questionnaire is not possible.

## **Viewing the results**

1

You can view the results from your client by clicking on the tab **View answers.** There you can click on the buttons which look like the following one:

Bekijk resultaten van Jasmin Bakker

2 You will get to see the following overview:

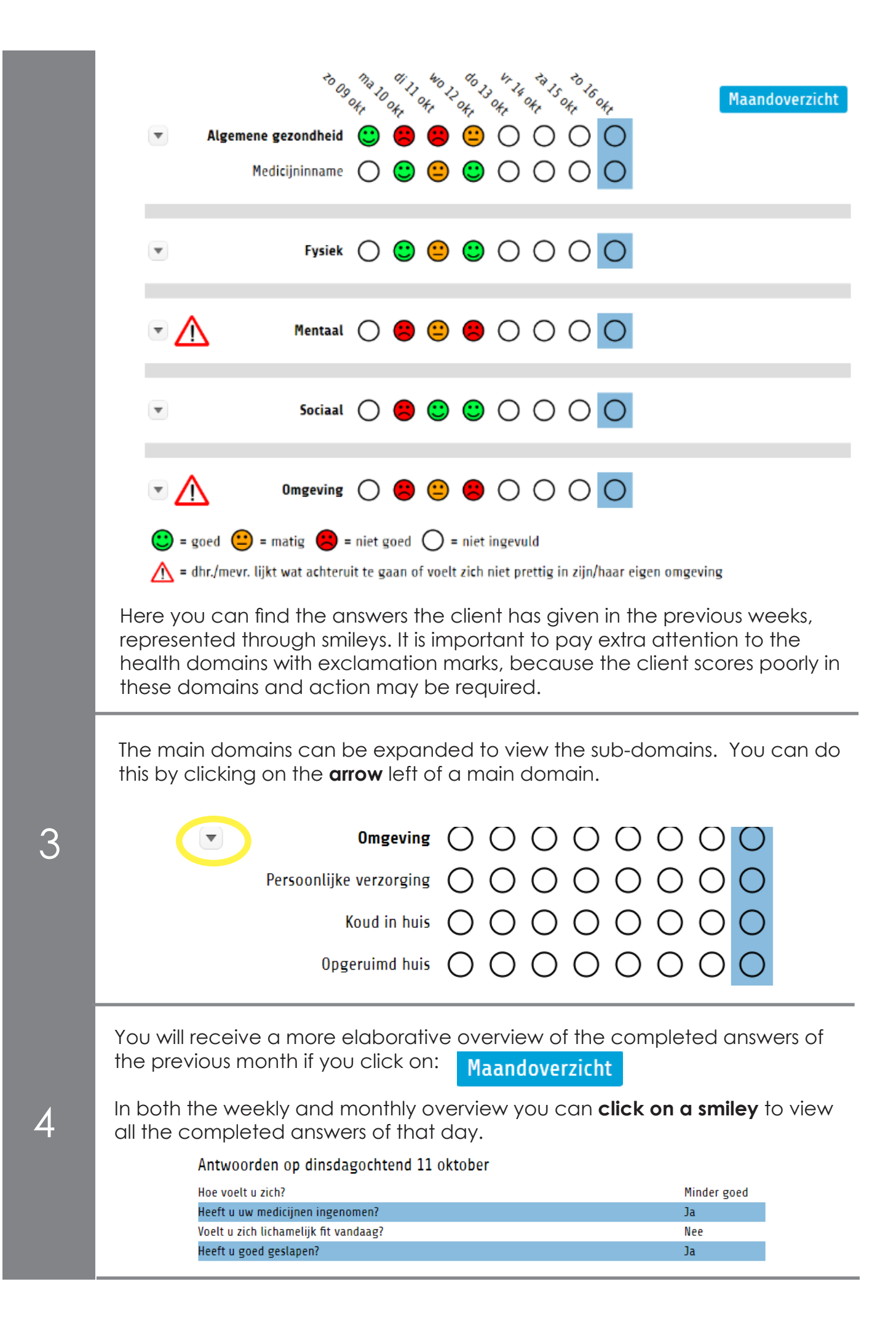

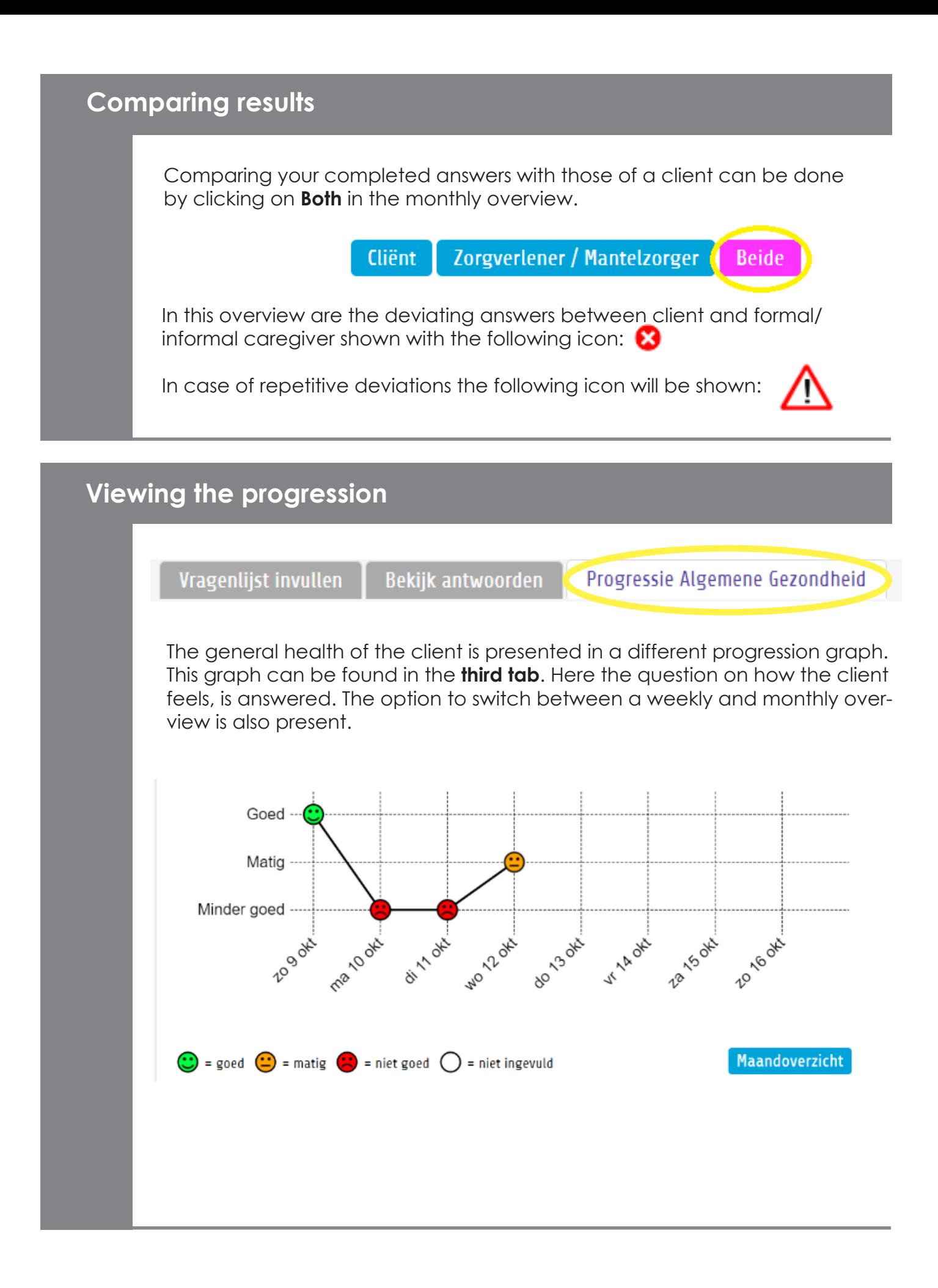